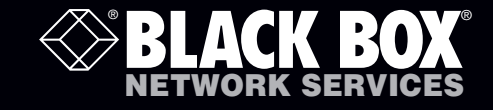

### ServSwitch Secure<sup>™</sup> USB

## **Robust KVM switches for critical applications.**

When information absolutely must not be leaked between systems or networks, you need ServSwitch Secure USB.

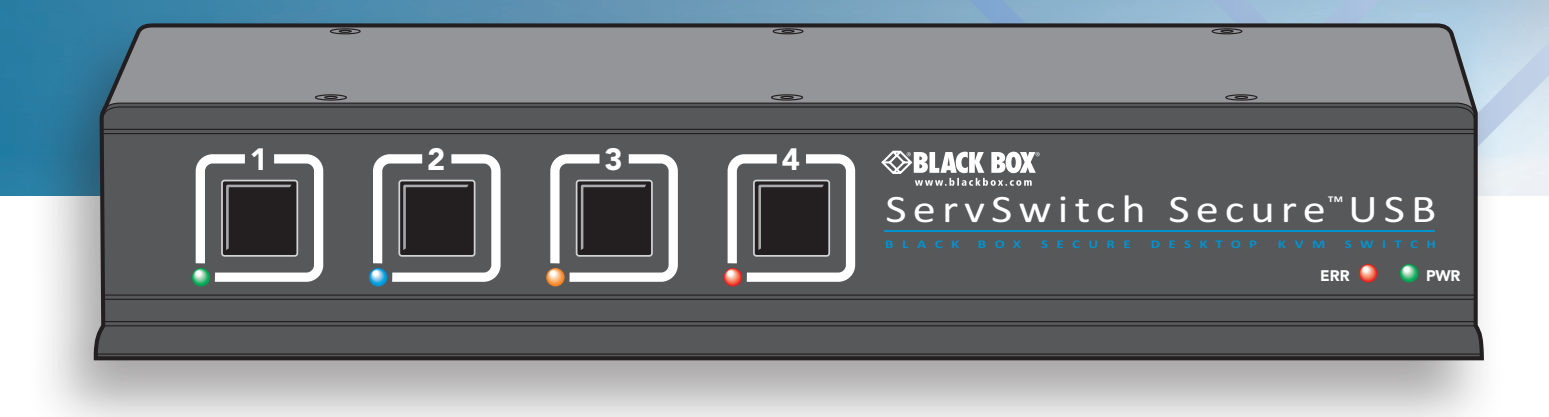

**Customer Support Information**

Order toll-free in the U.S.: Call 877-877-BBOX (outside U.S. call 724-746-5500) FREE technical support 24 hours a day, 7 days a week: Call 724-746-5500 or fax 724-746-0746 Mailing address: Black Box Corporation, 1000 Park Drive, Lawrence, PA 15055-1018 Web site: www.blackbox.com • E-mail: info@blackbox.com

## <span id="page-1-0"></span>**Contents**

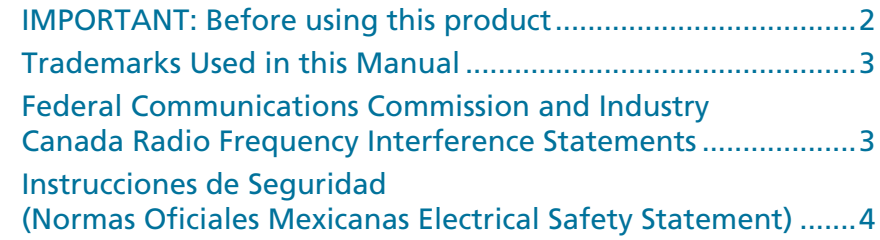

## **[Welcome](#page-5-1)**

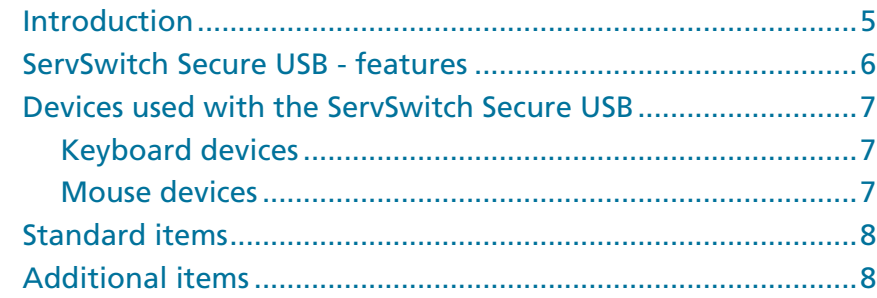

## **[Installation](#page-9-1)**

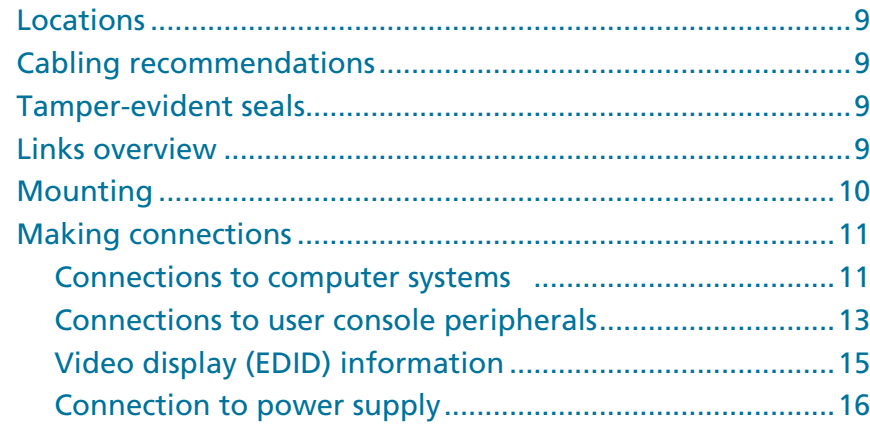

## **[Operation](#page-17-1)**

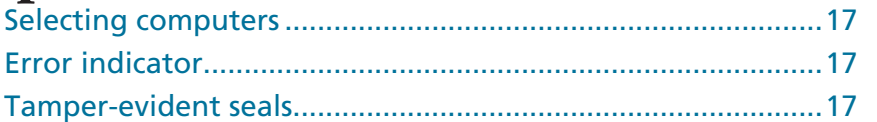

## **[Further information](#page-18-1)**

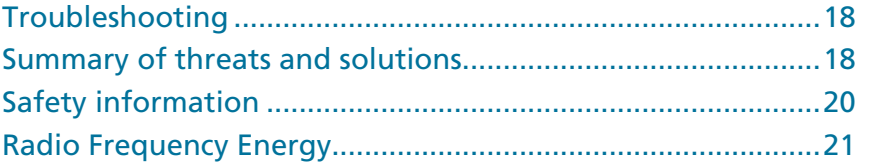

## <span id="page-2-0"></span>**IMPORTANT: Before using this product**

Prior to use, a prospective user of the product should ensure that individuals with the appropriate authority implement the following objectives in the environment where the product is to be used:

- The operational environment procedures must ensure that all users are duly authorized and possess the necessary privileges to access the information transferred via the product. This should be implemented physically and in terms of supporting IT infrastructure.
- Operational procedures must (e.g. re staff vetting and training) ensure that, as far as is reasonably possible, the product is received, installed and managed in accordance with the manufacturer's directions. This should also ensure that users are not malicious or hostile.
- The product should be installed in an environment that is physically secure.

Additionally, the security office in the organisation purchasing the product should be aware the product is not responsible for security vulnerabilities in computers, IT components or peripherals outside its physical boundary. The security of other system components connected to the product will require separate management to ensure IT security best practice.

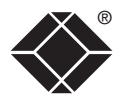

- Black Box and the Double Diamond logo are registered trademarks, and ServSwitch is a trademark, of BB Technologies, Inc.
- Mac is a registered trademark of Apple Computer, Inc.
- Linux is registered trademark of Linus Torvalds.
- Windows is a registered trademark of Microsoft Corporation.
- NetWare is a registered trademark of Novell, Inc.
- Sun is a trademark of Sun Microsystems, Inc.
- Unix is a registered trademark of UNIX System Laboratories, Inc.
- BSD is a registered trademark of UUNet Technologies, Inc.
- Any other trademarks mentioned in this manual are acknowledged to be the property of the trademark owners.

### <span id="page-3-0"></span>**Trademarks Used in this Manual** ® **Federal Communications Commission and Industry Canada Radio Frequency Interference Statements**

This equipment generates, uses, and can radiate radio-frequency energy, and if not installed and used properly, that is, in strict accordance with the manufacturer's instructions, may cause interference to radio communication. It has been tested and found to comply with the limits for a Class A computing device in accordance with the specifications in Subpart B of Part 15 of FCC rules, which are designed to provide reasonable protection against such interference when the equipment is operated in a commercial environment. Operation of this equipment in a residential area is likely to cause interference, in which case the user at his own expense will be required to take whatever measures may be necessary to correct the interference.

Changes or modifications not expressly approved by the party responsible for compliance could void the user's authority to operate the equipment.

This digital apparatus does not exceed the Class A limits for radio noise emission from digital apparatus set out in the Radio Interference Regulation of Industry Canada.

Le présent appareil numérique n'émet pas de bruits radioélectriques dépassant les limites applicables aux appareils numériques de la classe A prescrites dans le Règlement sur le brouillage radioélectrique publié par Industrie Canada.

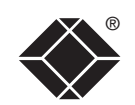

We're here to help! If you have any questions about your application or our products, contact Black Box Tech Support at 724-746-5500 or go to blackbox.com and click on "Talk to Black Box." You'll be live with one of our technical experts in less than 30 seconds.

FURTHER<br>INFORMATION

WELCOME

OPERATION

#### <span id="page-4-0"></span>® **Instrucciones de Seguridad (Normas Oficiales Mexicanas Electrical Safety Statement)**

- 1. Todas las instrucciones de seguridad y operación deberán ser leídas antes de que el aparato eléctrico sea operado.
- 2. Las instrucciones de seguridad y operación deberán ser guardadas para referencia futura.
- 3. Todas las advertencias en el aparato eléctrico y en sus instrucciones de operación deben ser respetadas.
- 4. Todas las instrucciones de operación y uso deben ser seguidas.
- 5. El aparato eléctrico no deberá ser usado cerca del agua—por ejemplo, cerca de la tina de baño, lavabo, sótano mojado o cerca de una alberca, etc..
- 6. El aparato eléctrico debe ser usado únicamente con carritos o pedestales que sean recomendados por el fabricante.
- 7. El aparato eléctrico debe ser montado a la pared o al techo sólo como sea recomendado por el fabricante.
- 8. Servicio—El usuario no debe intentar dar servicio al equipo eléctrico más allá a lo descrito en las instrucciones de operación. Todo otro servicio deberá ser referido a personal de servicio calificado.
- 9. El aparato eléctrico debe ser situado de tal manera que su posición no interfiera su uso. La colocación del aparato eléctrico sobre una cama, sofá, alfombra o superficie similar puede bloquea la ventilación, no se debe colocar en libreros o gabinetes que impidan el flujo de aire por los orificios de ventilación.
- 10. El equipo eléctrico deber ser situado fuera del alcance de fuentes de calor como radiadores, registros de calor, estufas u otros aparatos (incluyendo amplificadores) que producen calor.
- 11. El aparato eléctrico deberá ser connectado a una fuente de poder sólo del tipo descrito en el instructivo de operación, o como se indique en el aparato.
- 12. Precaución debe ser tomada de tal manera que la tierra fisica y la polarización del equipo no sea eliminada.
- 13. Los cables de la fuente de poder deben ser guiados de tal manera que no sean pisados ni pellizcados por objetos colocados sobre o contra ellos, poniendo particular atención a los contactos y receptáculos donde salen del aparato.
- 14. El equipo eléctrico debe ser limpiado únicamente de acuerdo a las recomendaciones del fabricante.
- 15. En caso de existir, una antena externa deberá ser localizada lejos de las lineas de energia.
- 16. El cable de corriente deberá ser desconectado del cuando el equipo no sea usado por un largo periodo de tiempo.
- 17. Cuidado debe ser tomado de tal manera que objectos liquidos no sean derramados sobre la cubierta u orificios de ventilación.
- 18. Servicio por personal calificado deberá ser provisto cuando:
	- A: El cable de poder o el contacto ha sido dañado; u
	- B: Objectos han caído o líquido ha sido derramado dentro del aparato; o
	- C: El aparato ha sido expuesto a la lluvia; o
	- D: El aparato parece no operar normalmente o muestra un cambio en su desempeño; o
	- E: El aparato ha sido tirado o su cubierta ha sido dañada.

## <span id="page-5-1"></span><span id="page-5-0"></span>**Welcome**

### **Introduction**

The ServSwitch Secure USB range of products are highly robust KVMA switches for critical applications. When information absolutely must not be leaked between systems or networks, the ServSwitch Secure USB units combine the necessary isolation with a desirable ease of use.

ServSwitch Secure USB units are available in two port and four port versions. Both models combine a number of overlapping strategies that are designed and proven to defeat potential points of infiltration or protect against user error.

Firstly, all channel switching is controlled only from the front panel buttons. No keyboard or mouse switching commands are permitted and all operations are continually monitored by a dedicated sub-system. Any deviation from a strictly ordered sequence of events will result in an error condition, where all channels are immediately isolated and the operator is informed via a front panel indicator.

Data Diodes, implemented within hardwired electronic circuitry, rather than software, are liberally employed to ensure that critical data paths can flow only in one direction. These data diodes ensure that a compromised peripheral, a keyboard for instance, cannot read information back from a connected system in order to transfer such details to another system. Whenever a channel is changed, the connected keyboard and mouse are always powered down and re-initialized to provide yet another level of protection against hidden peripheral malware.

In general, the role of software within the unit has been reduced to an absolute minimum to avoid the possibility of subversive reprogramming. Additionally, all flash memory has been banished from the design, to be replaced by one-time programmable storage which cannot be altered.

The outer casing contains extensive shielding to considerably reduce electromagnetic emissions. Additionally, the casing has been designed with as few apertures as possible to reduce the possibility of external probing and several primary chassis screws are concealed by tamper-evident seals to indicate any unauthorized internal access. Shielding extends also to the internal circuitry with all channels providing a minimum of 60dB crosstalk separation between computer input signals and any signals from the other computers at frequencies up to 100MHz.

These are just a few of the many strategies and innovations that have been combined to ensure separation between differing systems. Numerous other defences lie in wait to defeat any potential threat.

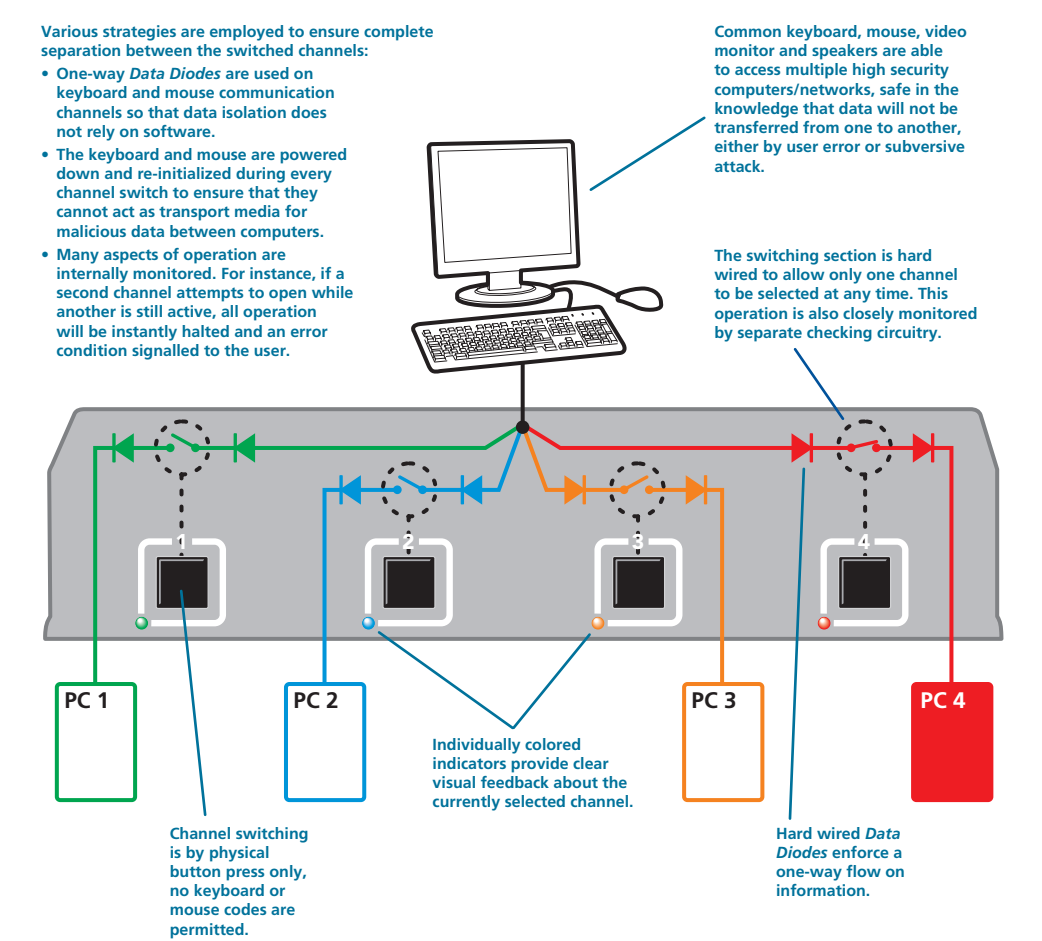

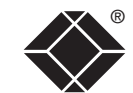

WELCOME CONTENTS

WELCOME

**CONTENTS** 

FURTHER<br>INFORMATION

## <span id="page-6-0"></span>**ServSwitch Secure USB - features**

The ServSwitch Secure USB is housed in an electromagnetically shielded robust casing that measures just [w x d x h] 9.25" x 5.9" x 1.73" (235mm x 150mm x 44mm) - the height is 1U within a 19" rack. All channel switching is achieved solely using the front panel buttons which are clearly indicated, as are the rear panel connections.

#### **Secure and shielded casing**

The casing is shielded to reduce electromagnetic emissions to an absolute minimum, access apertures are minimized and vital access screws have tamper-evident seals.

 $1 - 2$ 

**2 port version**

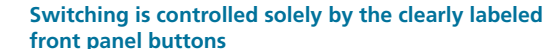

Each selected channel is represented by an individually colored indicator to provide additional visual feedback.

 $1 - 7 - 7 - 7 - 7 - 7 - 4$ 

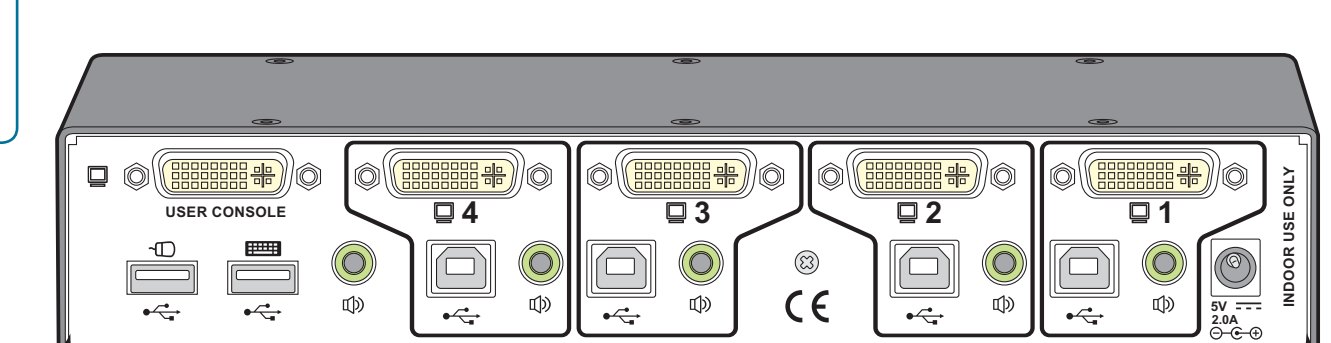

#### **Clear and simple connections**

All connections are clearly marked to avoid any ambiguity. Full dual link DVI/I video connections are provided and USB connections are used throughout for keyboard and mouse links.

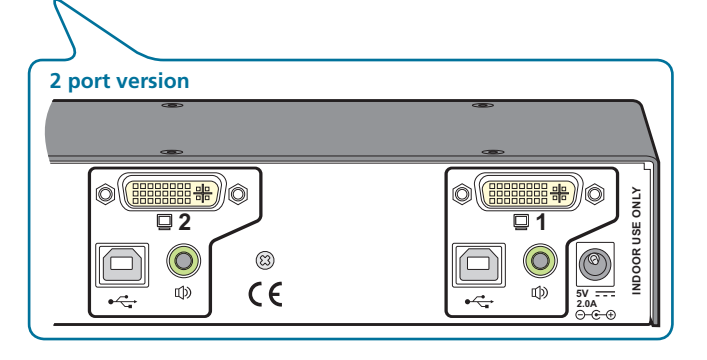

ERR PWR

**⊗BLACK BOX**<br>ServSwitch Secure™USB

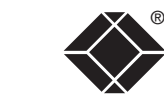

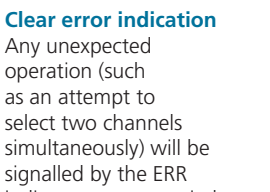

select two channels simultaneously) will be signalled by the ERR indicator, accompanied by complete isolation of all channels.

WELCOME CONTENTS

WELCOME

**CONTENTS** 

## <span id="page-7-0"></span>**Devices used with the ServSwitch Secure USB**

#### **Keyboard devices**

The keyboard used with the switch must be approved against the security policy of your organization and must be plugged directly into the switch's USB keyboard port with no adapters or converters.

During the life of the product, the user should make periodic checks to ensure that the keyboard remains directly connected into the switch's USB keyboard port.

The keyboard is powered down and reset at every switchover to clear stored states.

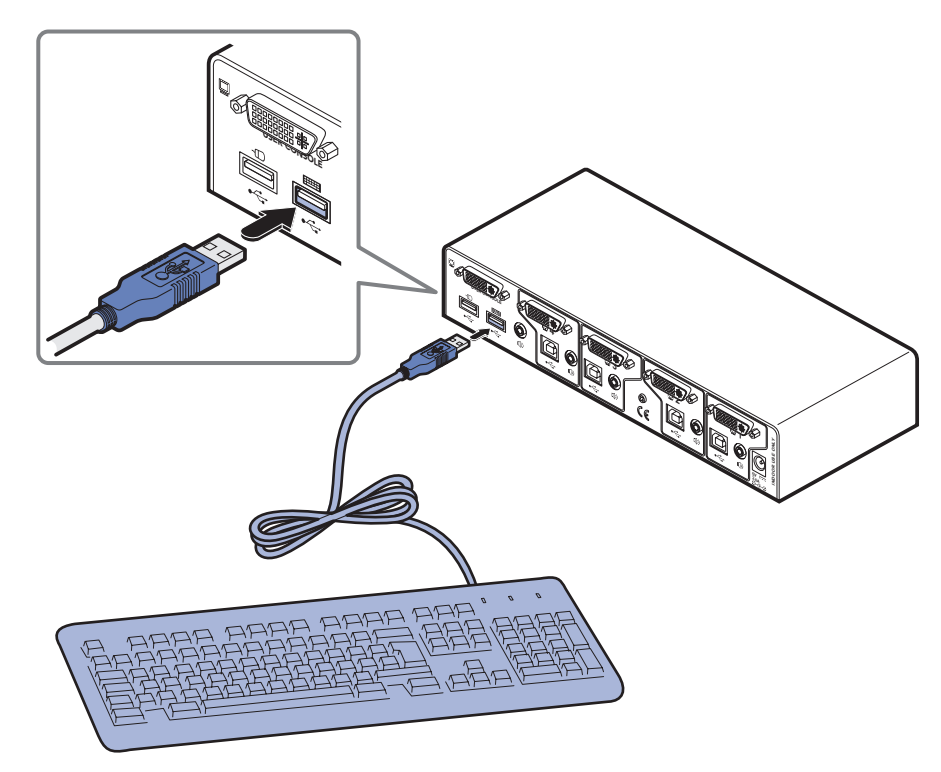

#### **Mouse devices**

Although pointing devices don't generally process confidential data and are therefore considered to pose a lower risk, you should ensure that the mouse used with the switch is approved against the security policy of your organization and plugged directly into the switch's USB mouse port with no adapters or converters.

The mouse is powered down and reset at every switchover to clear stored states.

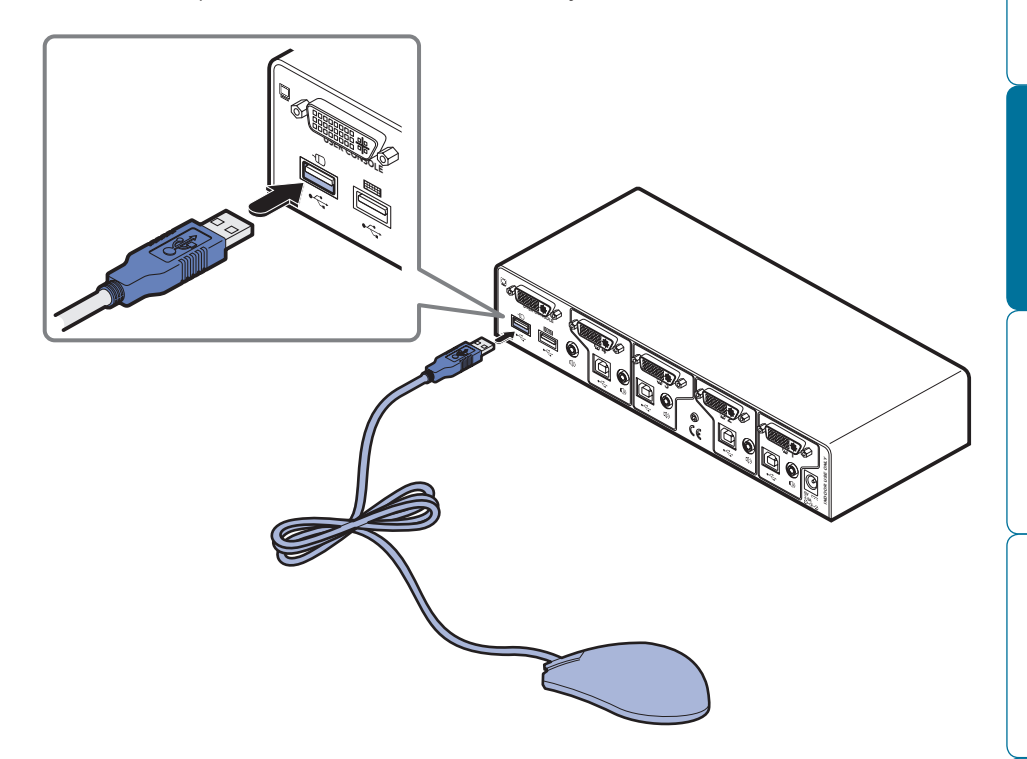

## <span id="page-8-0"></span>**Standard items Additional items**

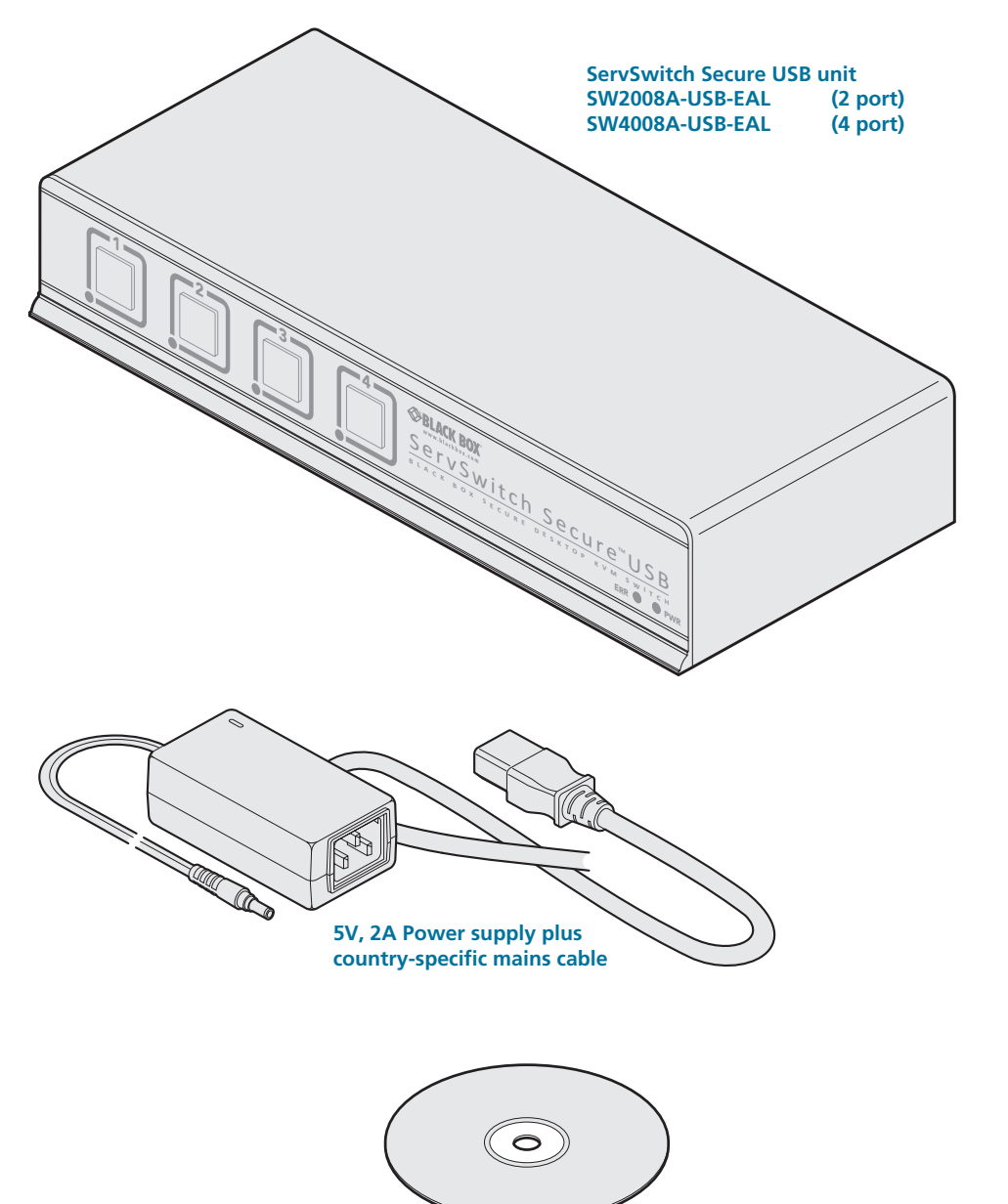

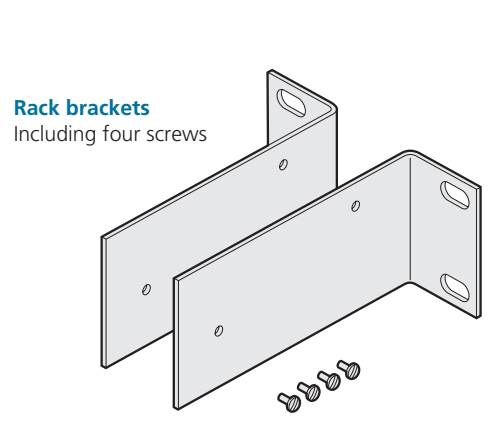

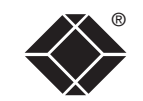

**Installation CD-ROM**

## <span id="page-9-1"></span><span id="page-9-0"></span>**Installation**

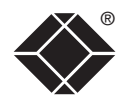

### **Locations**

Please consider the following important points when planning the location of the ServSwitch Secure USB unit:

- Situate the unit close to the host computers to which it will be connected and also the user console peripherals.
- The unit requires a power supply input, so a nearby spare mains power outlet will be required.
- As keyboard and mouse switching codes are not possible for security reasons, the only way to change channels is via the front panel buttons. Therefore, the unit should be easily accessible from the user's normal position.
- Please consult the precautions listed within the [Safety information](#page-20-1) section.

## **Cabling recommendations**

It is vitally important to use good quality shielded cables to minimize the risk of signal emissions that may be intercepted. Please follow the following recommendations when specifying cables:

- DVI cables should be braid and foil shielded.
- VGA cables should be braid and foil shielded. If DVI-I to VGA style adapters are used these should be of the fully 'canned' variety.
- USB cables should be braid and foil shielded.
- Audio cables should be braid shielded with fully shielded connectors (not unshielded connectors with drain wires).

We strongly recommend that you fit ferrite cores at both ends of every cable to further assist with emission suppression.

## **Tamper-evident seals**

The primary casing access screws are pre-fitted with tamper-evident seals. It may be a policy of your organization to fit proprietary tamper-evident labels across certain chassis screws. Additionally, seals could be added between each connection and the unit to highlight any connections that have been altered.

**IMPORTANT: Do not use the unit if the tamper-evident seals are damaged. Do not use if there are any signs of damage to the unit or its power supply.**

## **Links overview**

The rear panel of the unit is well marked, however, the diagram below offers additional clarity on how best to arrange your connections.

You may have noticed that the indicators on the front panel use different colors to represent the various channels. This is done to provide quick and effective visual feedback to the operator. Channel 1 has a green indicator and is traditionally used for the lowest security connection. The final channel, numbered 2 on the two port version and 4 of the four port version, uses a red indicator and is usually connected to the highest security connection. These are configuration conventions only and are offered as a suggestion - there are no technical differences in the operational specifications of the four channels.

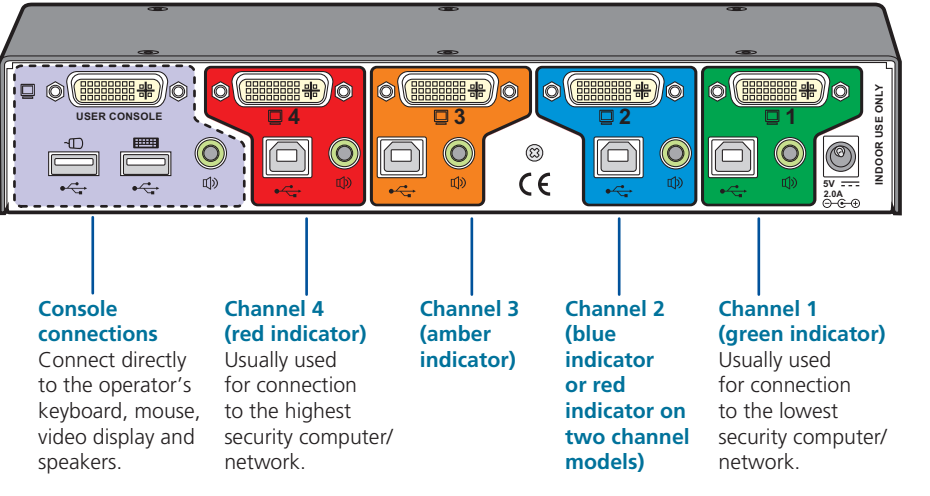

**OPERATION** 

<span id="page-10-0"></span>The ServSwitch Secure USB unit offers two main mounting methods:

- Supplied four self-adhesive rubber feet
- Optional rack brackets

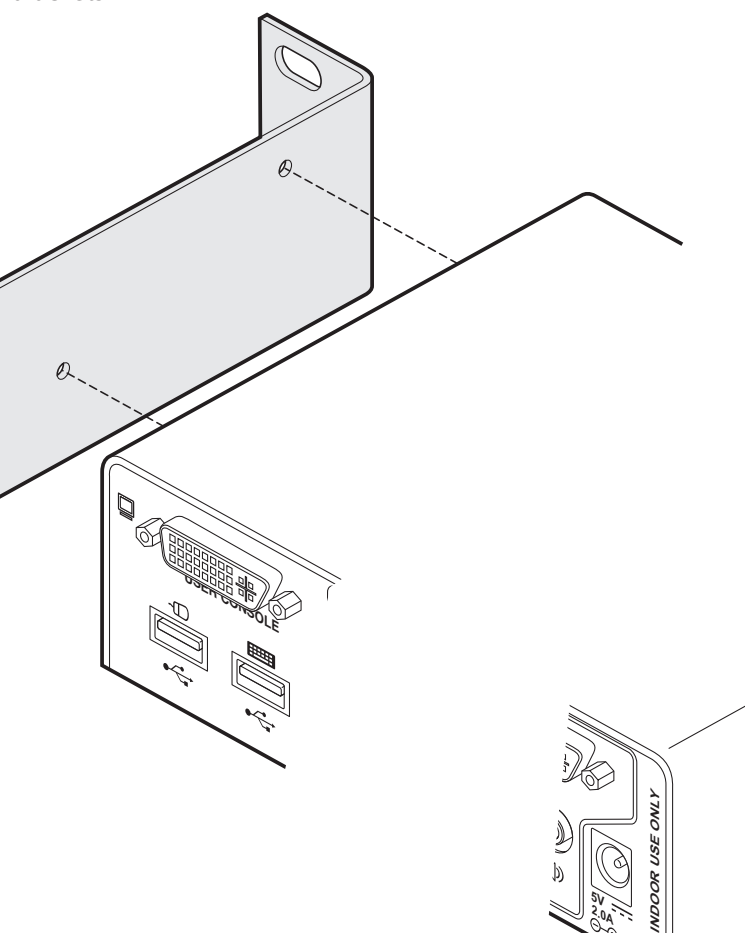

**5V<br>2.0A** 

 $Q$ 

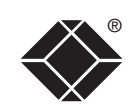

### <span id="page-11-0"></span>**Making connections**

Connections to the ServSwitch Secure USB unit do not need to follow the precise order given in this user guide, although if one or more systems must be hot-plugged, connect these after all other connections have been made.

*IMPORTANT: All rear panel connectors are clearly marked, however, take great care not to cross connect any links or devices. You are recommended to connect all of the input and output links within one channel before proceeding to the next channel.*

*Note: In order to minimize signal emissions, you are strongly recommended to use good quality shielded cables throughout and to fit ferrite cores at each end of every cable.*

#### **Connections to computer systems**

#### **To connect a keyboard and mouse link**

1 Wherever possible, ensure that power is disconnected from the unit and the host computer(s) to be connected.

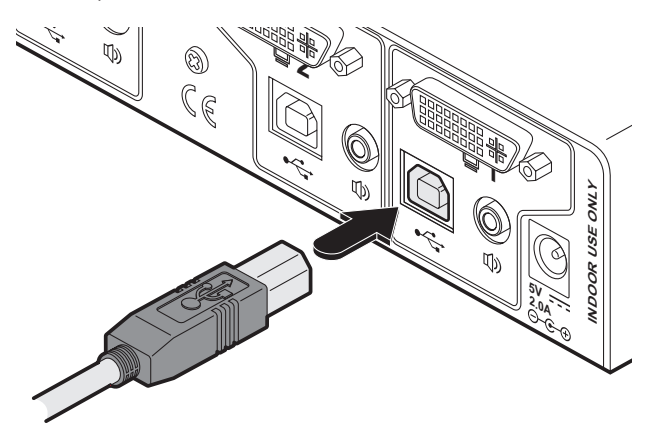

- 2 At the rear panel of the unit, choose the appropriate channel group (1 to 4) and connect a USB link cable (square type-B plug) to the socket marked  $\leftarrow$
- 3 Attach the other end of the USB link cable to a vacant USB socket of the appropriate host computer (this will most probably require a rectangular type-A USB plug).

#### **To connect an audio link**

- 1 Wherever possible, ensure that power is disconnected from the unit and the host computer(s) to be connected.
- 2 At the rear panel of the unit, choose the appropriate channel group (1 to 4) and connect an audio link cable to the socket marked  $\Phi$

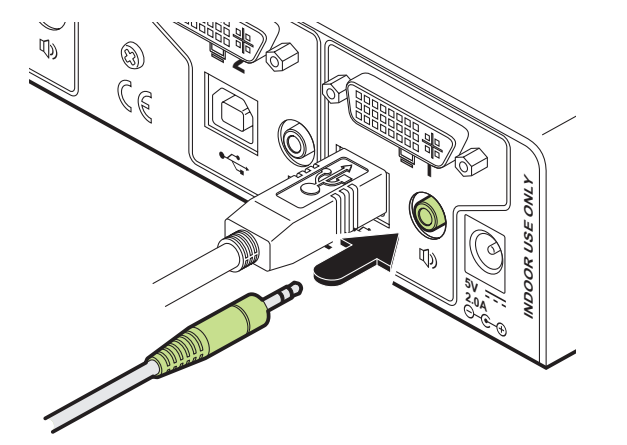

3 Attach the other end of the audio link cable to the speaker socket of the appropriate system.

#### **Connections to computer systems (continued)**

#### **Connecting video inputs**

The unit provides full DVI/I connections for video. This means that it can receive, and transfer, any VGA or DVI input (from analog to single or dual link digital) up to the following maximum resolutions and rates:

- • Analog: 1920 x 1200 x 60Hz
- • Single link digital: 1920 x 1200 x 60Hz (up to 165MHz pixel clock)
- Dual link digital: 2560 x 1600 x 60Hz (up to two times 165MHz pixel clock)

Generally, all inputs should be of the same type, i.e. all analog or all digital (and the monitor should correspondingly be of the correct type). However, there are certain situations where mixing of different video types is possible - contact technical support for more details.

The use of EDID information (automatically provided by the video display) could cause issues in certain high security installations - please see the [Video display](#page-15-1)  [\(EDID\) information](#page-15-1) section for further details).

#### **To connect a video input**

- 1 Wherever possible, ensure that power is disconnected from the unit and the host computer(s) to be connected.
- 2 As appropriate, connect either a digital or analog video link cable to the required DVI/I socket on the rear panel:
	- **Digital** Connect a digital video link cable to the port labeled  $\Box$  within the appropriate channel group on the rear panel.
	- **Analog** Connect a converter module to the port labeled  $\Box$  within the appropriate channel group on the rear panel. Connect an analog video link cable to the converter module. In both cases, ensure that the securing screws are used to maintain reliable links.
- 3 Connect the plug at the other end of the cable to the corresponding video output socket of the appropriate host computer.

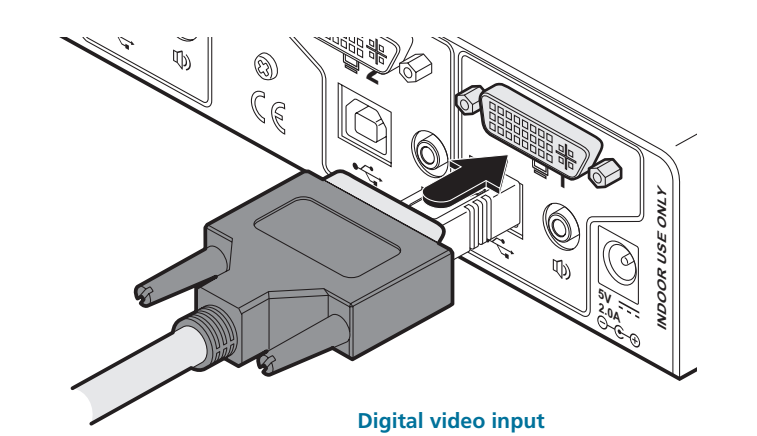

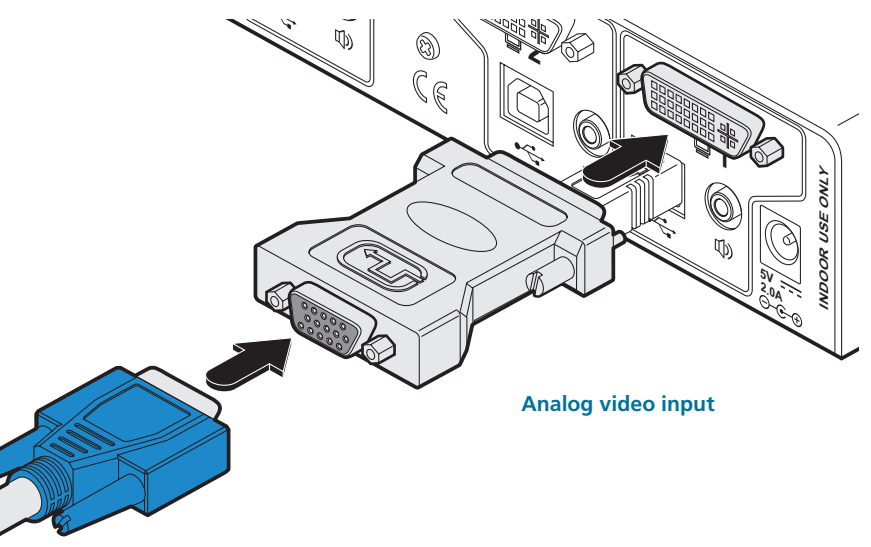

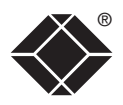

FURTHER<br>INFORMATION

#### <span id="page-13-0"></span>**To connect a keyboard and mouse**

*Note: The ServSwitch Secure USB unit can directly accommodate only a USBstyle keyboard and mouse. If required, you can use suitably shielded conversion cables to connect peripherals that have PS/2-style interfaces.*

- 1 Wherever possible, ensure that power is disconnected from the unit and the host computer(s) to be connected.
- 2 At the far left side of the rear panel, connect the cables from the keyboard and mouse to the USB sockets marked  $\Box$  and  $\Box$  respectively.

#### **To connect speakers**

- 1 Wherever possible, ensure that power is disconnected from the unit and the host computer(s) to be connected.
- 2 At the far left side of the rear panel, connect the speaker cable to the socket marked **ID**

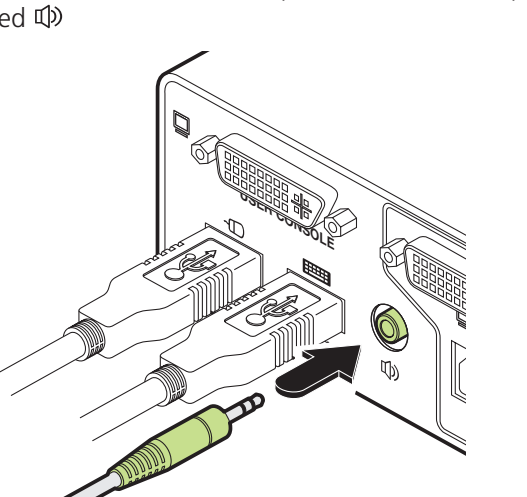

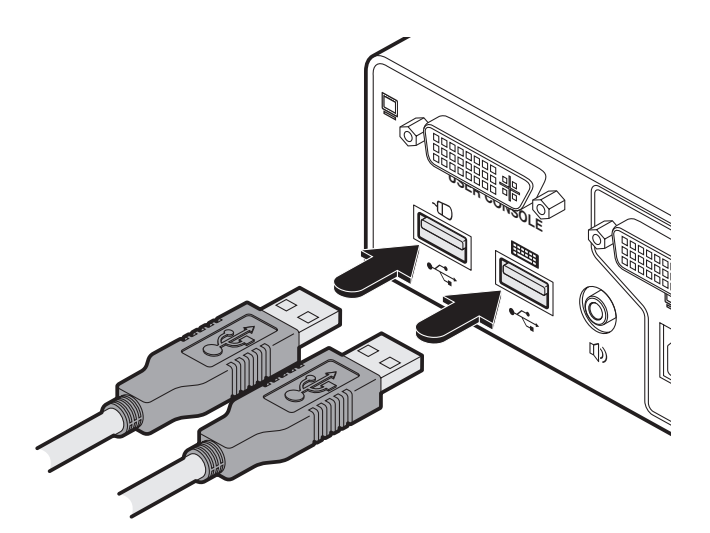

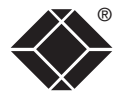

**INSTALLATION** 

OPERATION

#### **Connecting video displays**

The unit provides full DVI/I connections for video outputs. This means that it can transfer any VGA or DVI signal (from analog to single or dual link digital) up to the following maximum resolutions and rates:

- • Analog: 1920 x 1200 x 60Hz
- • Single link digital: 1920 x 1200 x 60Hz (up to 165MHz pixel clock)
- Dual link digital: 2560 x 1600 x 60Hz (up to two times 165MHz pixel clock)

Generally, all video signals should be of the same type, i.e. all analog or all digital (and the monitor should correspondingly be of the correct type). However, there are certain situations where mixing of different video types is possible - contact technical support for more details.

The use of EDID information (automatically provided by the video display) could cause issues in certain high security installations - please see the [Video display](#page-15-1)  [\(EDID\) information](#page-15-1) section for further details).

#### **To connect a video display**

- 1 Wherever possible, ensure that power is disconnected from the unit and the host computer(s) to be connected.
- 2 As appropriate, connect either a digital or analog video display to the DVI/I socket on the far left side of the rear panel:
	- **Digital** Connect the digital video display cable to the port labeled  $\Box$ within the user console section on the rear panel.
	- **Analog** Connect a converter module to the port labeled  $\Box$  within the user console section on the rear panel. Connect the analog video display cable to the converter module. In both cases, ensure that the securing screws are used to maintain reliable links.
- 3 Connect the plug at the other end of the cable to the corresponding video output socket of the appropriate host computer.

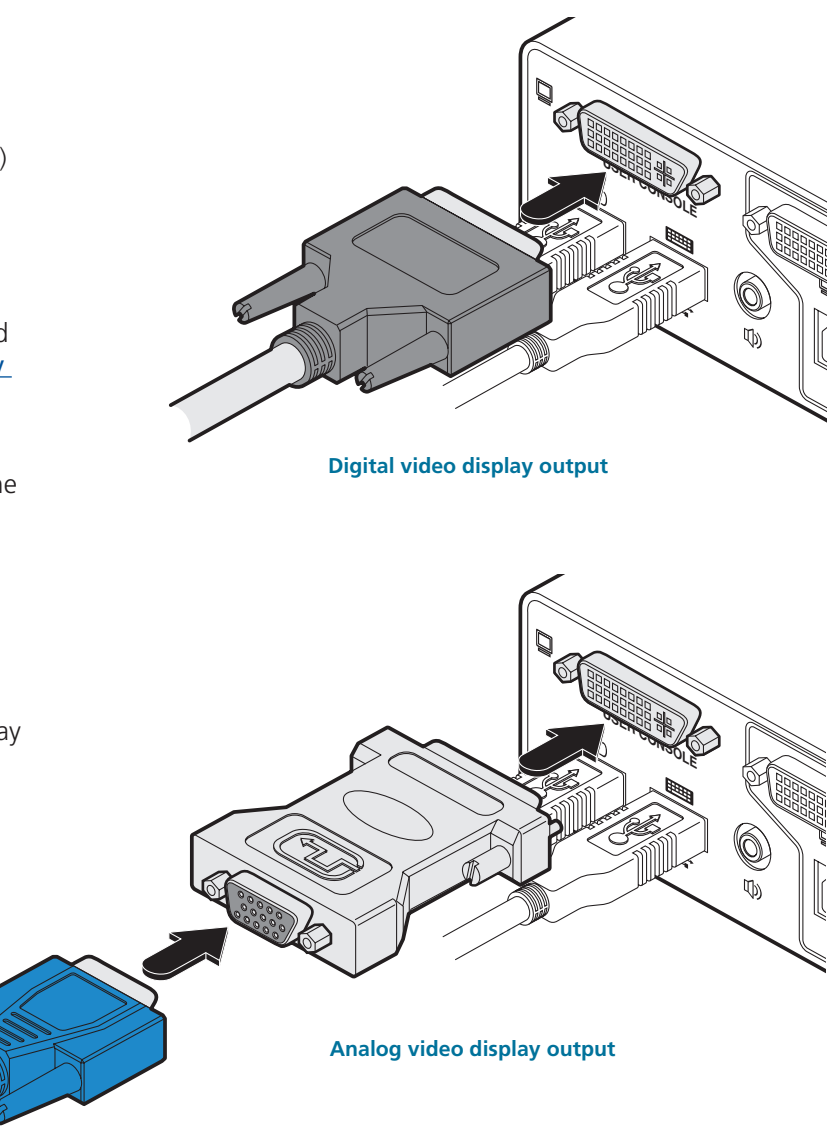

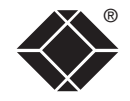

#### <span id="page-15-1"></span><span id="page-15-0"></span>**Video display (EDID) information**

The Display Data Channel (or DDC) scheme was introduced to allow analog and digital video displays to provide details (using the information format of EDID - Extended Display Identification Data) about themselves and their capabilities to the computer's graphic adapter circuitry. In most applications this is a useful and positive feature. However, in a highly secure environment this presents two potential problems:

- Most video displays provide manufacturer, model and serial number information as part of their EDID transfer. This unique information could possibly be used as a marker by anyone attempting to compromise security within one or more of the connected computers/networks.
- The operation of the DDC scheme could theoretically provide a means to transfer a small packet of EDID information to the computers at each power on cycle of the ServSwitch Secure USB.

If your organization wishes to protect against such scenarios then it is recommended that the DDC lines are disconnected in the cable between the ServSwitch Secure USB and the monitor. Alternatively, Black Box would be happy to discuss configuring the ServSwitch Secure USB with a DDC policy to suit your organization.

#### **ServSwitch Secure USB EDID policy**

The ServSwitch Secure USB maintains individual EDID memories for each connected computer port. During manufacture, these memories are each loaded with a default EDID packet.

When the ServSwitch Secure USB is powered on, its response will be determined by the condition of the DDC signalling pins of the video monitor connector:

- If the DDC pins are connected as standard: The ServSwitch Secure USB reads the EDID information from the attached video monitor and loads a copy into each port memory, which can then be made available to the connected computers.
- • **If no video monitor is connected or the monitor's DDC signalling pins are disconnected**: The ServSwitch Secure USB will maintain the default data held in the EDID memories and make them available to the computers.
- • **If the video monitor's DDC signalling pins have been connected to ground**: The ServSwitch Secure USB will load a set of default data to the EDID memories and no data will be made available to the computers. This provides a means of clearing information about previously attached monitors.

*Note: Most analog video cards will output a video signal without EDID information. In such installations it may be acceptable to disconnect the DDC connections from the ServSwitch Secure USB so that no EDID information is made available to the computers. However, some graphics cards will not output a video signal unless they can read the EDID information.*

#### **To determine how EDID information is used**

*Note: The information given here is provided purely as an overview. It is beyond the scope of this document to provide detailed instructions on how to modify video display cables, which should only be attempted by a qualified engineer.* If the transfer of EDID information is unsuitable for your installation, you can take steps to bypass or disable its use. EDID information is sent from the video display on the following pins of their connectors:

- **Analog** VGA (15-pin D-type) connector: pins 12 and 15
- **Digital** DVI connector: pins 6 and 7

As mentioned earlier, the ServSwitch Secure USB unit responds in the different ways, depending upon how the DDC data lines within the video display cable have been wired:

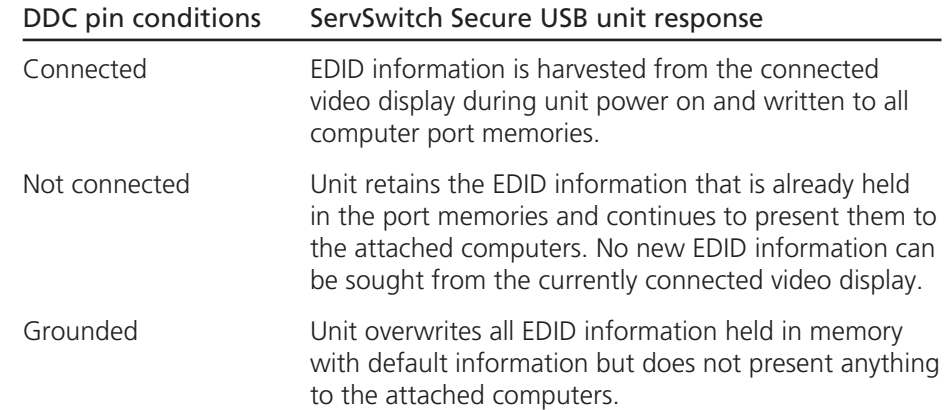

In situations where no EDID information is being supplied, it may be necessary to use a special driver on the connected computers to inform their graphic adapters on the appropriate signals to send.

Alternatively, a 'surrogate' video display of the appropriate type could be temporarily connected to the ServSwitch Secure USB unit in order to harvest the necessary EDID information. The surrogate video display could then be replaced by the real one, which has its DDC pins disconnected (not grounded).

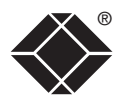

### <span id="page-16-0"></span>**Connection to power supply**

*Important: Please read and adhere to the electrical safety information given within the* [Safety information](#page-20-1) *section of this guide. In particular, do not use an unearthed power socket or extension cable.*

#### **To connect the power supply**

1 Attach the output connector of the power supply (country specific power supplies are available) to the socket on the far right of the rear panel.

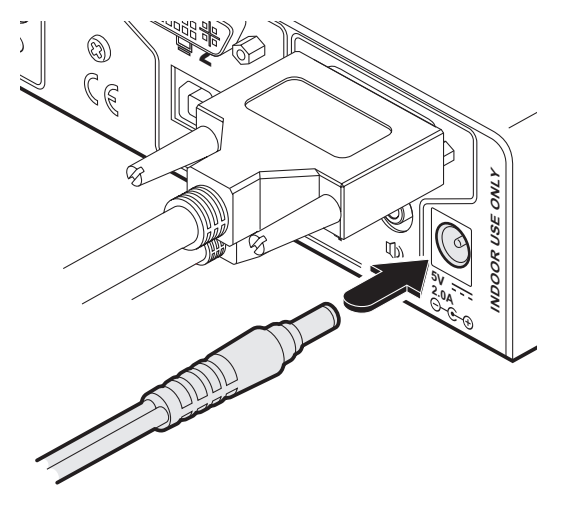

2 When all other connections have been made, connect the main body of the power supply to a nearby earthed mains socket.

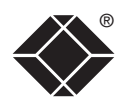

# <span id="page-17-1"></span><span id="page-17-0"></span>**Operation**

In operation, the ServSwitch Secure USB unit allows you to quickly and securely switch between up to four systems. Strictly only one system may be accessed at a time, whereupon the common keyboard and mouse are linked to that system.

## **Selecting computers**

In order to guard against the possibility of malicious software and also to minimize the chance of accidental switching, the ServSwitch Secure USB unit offers only one method to change between channels. All switching is done using the front panel switches.

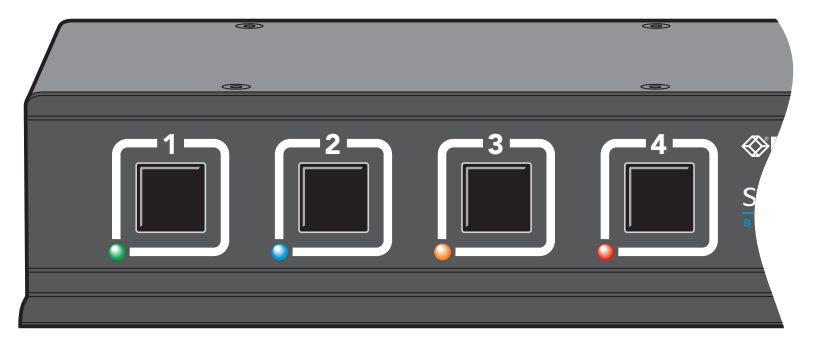

- The buttons are clearly labeled to eliminate any ambiguity.
- Press the appropriate button to select the labeled channel.
- When the chosen channel has been connected, the adjacent indicator will illuminate (continuously) to confirm. If the indicator flashes, then the selected computer is either switched off or disconnected.
- Each channel uses a differently colored indicator to provide additional visual feedback about the chosen channel. Channel 1 has a green indicator and is generally configured to link with the lowest security computer/network, whereas channel 4 (or channel 2 on two-port versions) has a red indicator and is generally configured to link with the highest security computer/network.

*Note: If a keyboard key is held down during a channel change then the key will be sent to the selected computer upon release of the channel change button. Do not hold down keys during a channel change.*

## **Error indicator**

The red error indicator is located on the right side of the front panel and is labeled ERR. Separate microprocessors monitor each channel and any of them can trigger an error state if they detect unexpected or unauthorized operations. If the ERR indicator illuminates, you will need to first locate and confirm the source of the fault. Then you will need to either power cycle the offending computer or remove and replace its USB connection to the ServSwitch Secure USB.

## **Tamper-evident seals**

The primary casing access screws are pre-fitted with tamper-evident seals. It may be a policy of your organization to fit proprietary tamper-evident labels across certain chassis screws. Additionally, seals could be added between each connection and the unit to highlight any connections that have been altered.

**IMPORTANT: Do not use the unit if the tamper-evident seals are damaged. Do not use if there are any signs of damage to the unit or its power supply.**

WELCOME | CONTENTS

WELCOME

**CONTENTS** 

FURTHER<br>INFORMATION

## <span id="page-18-1"></span><span id="page-18-0"></span>**Further information**

## **Troubleshooting**

If you experience problems when installing or using the ServSwitch Secure USB unit, please check through this section for a possible solution. If your problem is not listed here and you cannot resolve the issue, then please contact Technical Support (details on the cover page and the final page).

#### **No video from computer**

• This is most likely to be associated with a mismatch between the host computer's video output and the DDC data held within the ServSwitch Secure USB. Computers often need read the correct DDC data before they will output a video signal. If digital DDC data is presented to a computer's analog video port, a video signal will not be generated. Conversely, if analog DDC data is presented to a computer's digital video port, a video signal will also not be generated.

 Depending on your DDC connection policy (see [Video display \(EDID\)](#page-15-1)  [information](#page-15-1) for details), remember that the ServSwitch Secure USB will only attempt to read the EDID information from your monitor when the ServSwitch Secure USB is first powered on. To ensure that your monitor's EDID information is read and stored correctly, ensure that it is attached and powered on when you switch on the ServSwitch Secure USB.

#### **Video from some computers only**

• Remember that the ServSwitch Secure USB does not convert digital video signals to analog signals and vice versa so it is not generally possible to mix digital and analog inputs. Mixed systems are possible in certain special circumstances but these will require specialist assistance from Black Box technical support.

## **Summary of threats and solutions**

This section provides a list of potential security threats that the ServSwitch Secure USB might face during operation and the special steps that have been taken to counteract them.

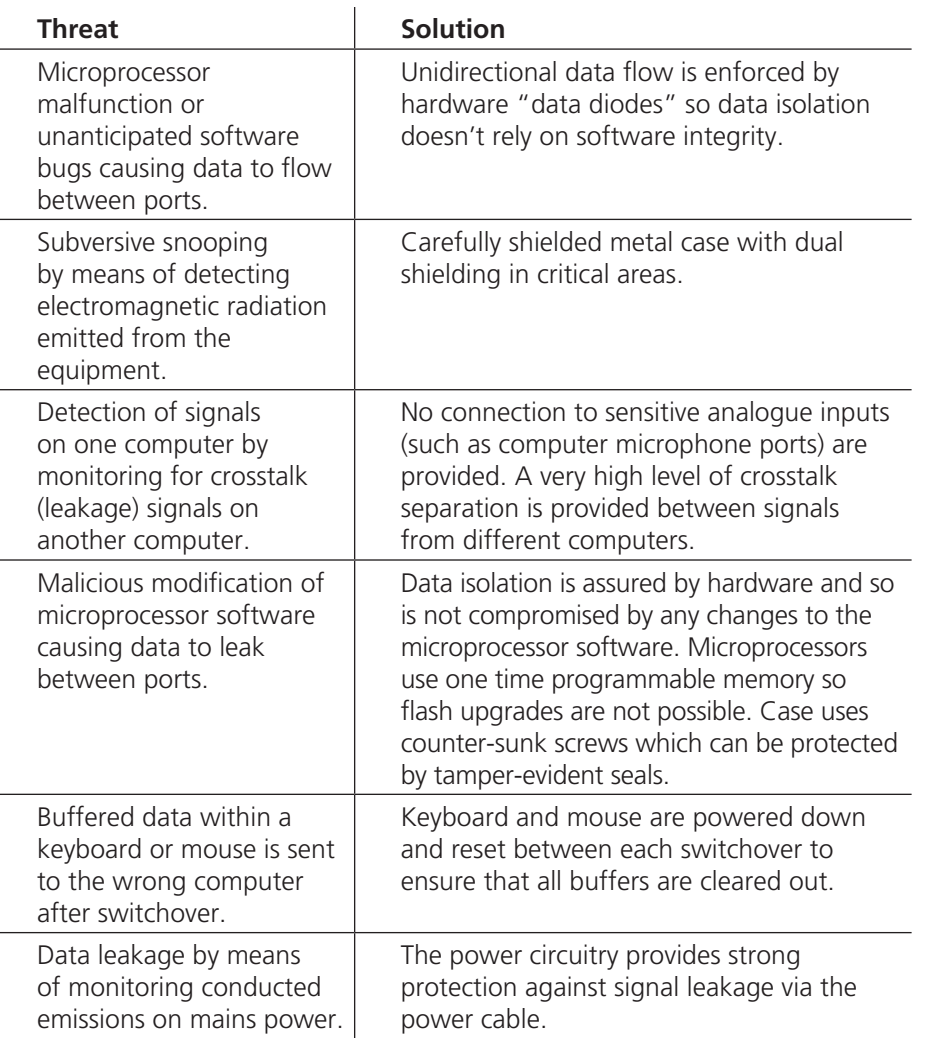

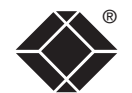

WELCOME | CONTENTS

WELCOME

NSTALLATION

**NOLINATION** 

CONTENTS

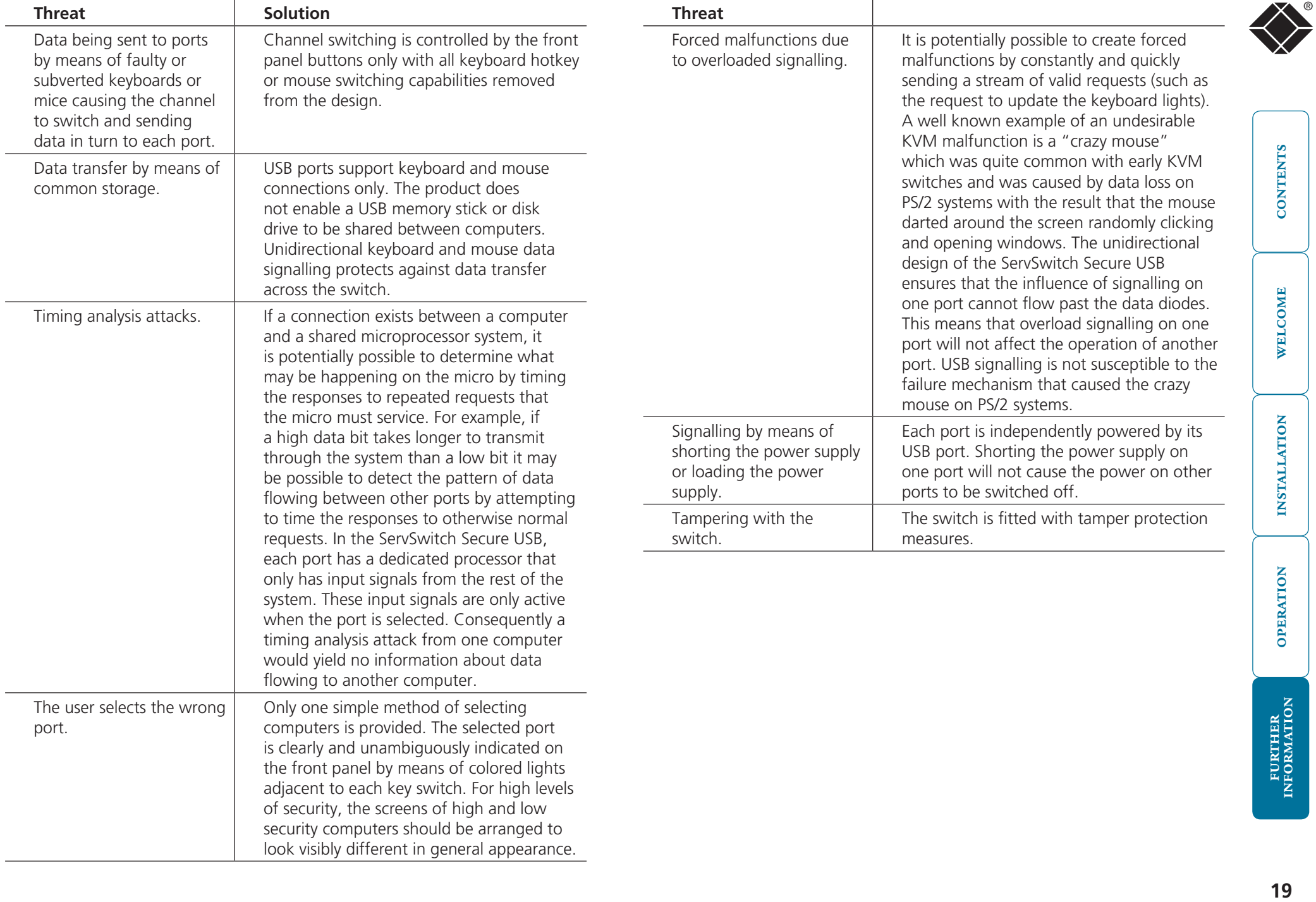

## <span id="page-20-1"></span><span id="page-20-0"></span>**Safety information**

- For use in dry, oil free indoor environments only.
- Warning live parts contained within power adapter.
- No user serviceable parts within power adapter do not dismantle.
- Plug the power adapter into a socket outlet close to the module that it is powering.
- Replace the power adapter with a manufacturer approved type only.
- Do not use the power adapter if the power adapter case becomes damaged, cracked or broken or if you suspect that it is not operating properly.
- Do not attempt to service the unit yourself.
- Not suitable for use in hazardous or explosive environments or next to highly flammable materials.
- Do not use the power adapter if the power adapter case becomes damaged, cracked or broken or if you suspect that it is not operating properly.
- If you use a power extension cable, make sure the total ampere rating of the devices plugged into the extension cable do not exceed the cable's ampere rating. Also, make sure that the total ampere rating of all the devices plugged into the wall outlet does not exceed the wall outlet's ampere rating.
- The power adapter can get warm in operation do not situate it in an enclosed space without any ventilation.

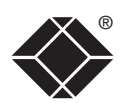

## <span id="page-21-0"></span>**Radio Frequency Energy**

All interface cables used with this equipment must be shielded in order to maintain compliance with radio frequency energy emission regulations and ensure a suitably high level of immunity to electromagnetic disturbances.

#### **European EMC directive 89/336/EEC**

This equipment has been tested and found to comply with the limits for a class A computing device in accordance with the specifications in the European standard EN55022. These limits are designed to provide reasonable protection against harmful interference. This equipment generates, uses and can radiate radio frequency energy and if not installed and used in accordance with the instructions may cause harmful interference to radio or television reception. However, there is no guarantee that harmful interference will not occur in a particular installation. If this equipment does cause interference to radio or television reception, which can be determined by turning the equipment on and off, the user is encouraged to correct the interference with one or more of the following measures: (a) Reorient or relocate the receiving antenna. (b) Increase the separation between the equipment and the receiver. (c) Connect the equipment to an outlet on a circuit different from that to which the receiver is connected. (d) Consult the supplier or an experienced radio/TV technician for help.

#### **FCC Compliance Statement (United States)**

This equipment generates, uses and can radiate radio frequency energy and if not installed and used properly, that is, in strict accordance with the manufacturer's instructions, may cause interference to radio communication. It has been tested and found to comply with the limits for a class A computing device in accordance with the specifications in Subpart J of part 15 of FCC rules, which are designed to provide reasonable protection against such interference when the equipment is operated in a commercial environment. Operation of this equipment in a residential area may cause interference, in which case the user at his own expense will be required to take whatever measures may be necessary to correct the interference. Changes or modifications not expressly approved by the manufacturer could void the user's authority to operate the equipment.

### **Canadian Department of Communications RFI statement**

This equipment does not exceed the class A limits for radio noise emissions from digital apparatus set out in the radio interference regulations of the Canadian Department of Communications.

*Le présent appareil numérique n'émet pas de bruits radioélectriques dépassant les limites applicables aux appareils numériques de la classe A prescrites dans le règlement sur le brouillage radioélectriques publié par le ministère des Communications du Canada.*

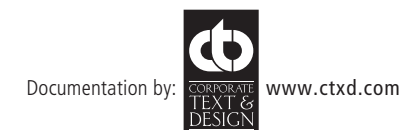

## **Black Box Tech Support: FREE! Live. 24/7.**

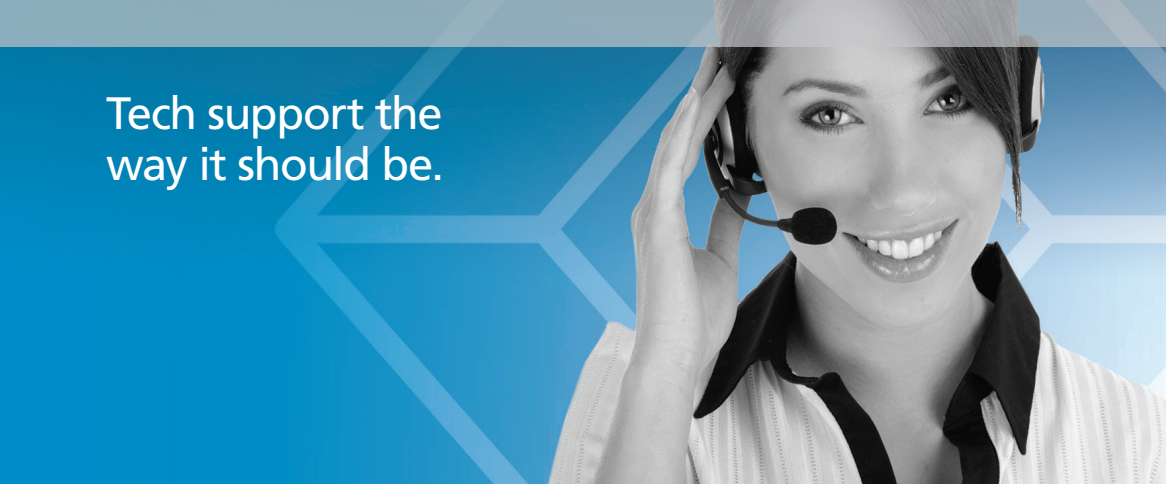

Great tech support is just 30 seconds away at 724-746-5500 or blackbox.com.

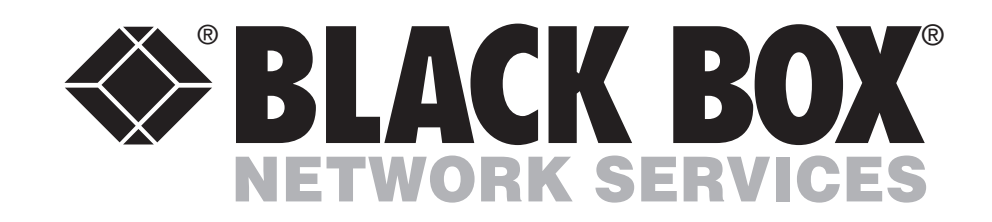

#### About Black Box

Black Box Network Services is your source for more than 118,000 networking and infrastructure products. You'll find everything from cabinets and racks and power and surge protection products to media converters and Ethernet switches all supported by free, live 24/7 Tech support available in 30 seconds or less.

© Copyright 2010. Black Box Corporation. All rights reserved.

SW2008A-USB-EAL, SW4008A-USB-EAL rev. 1.2